# Itaú Link Empresa Guía de Empresa relacionada

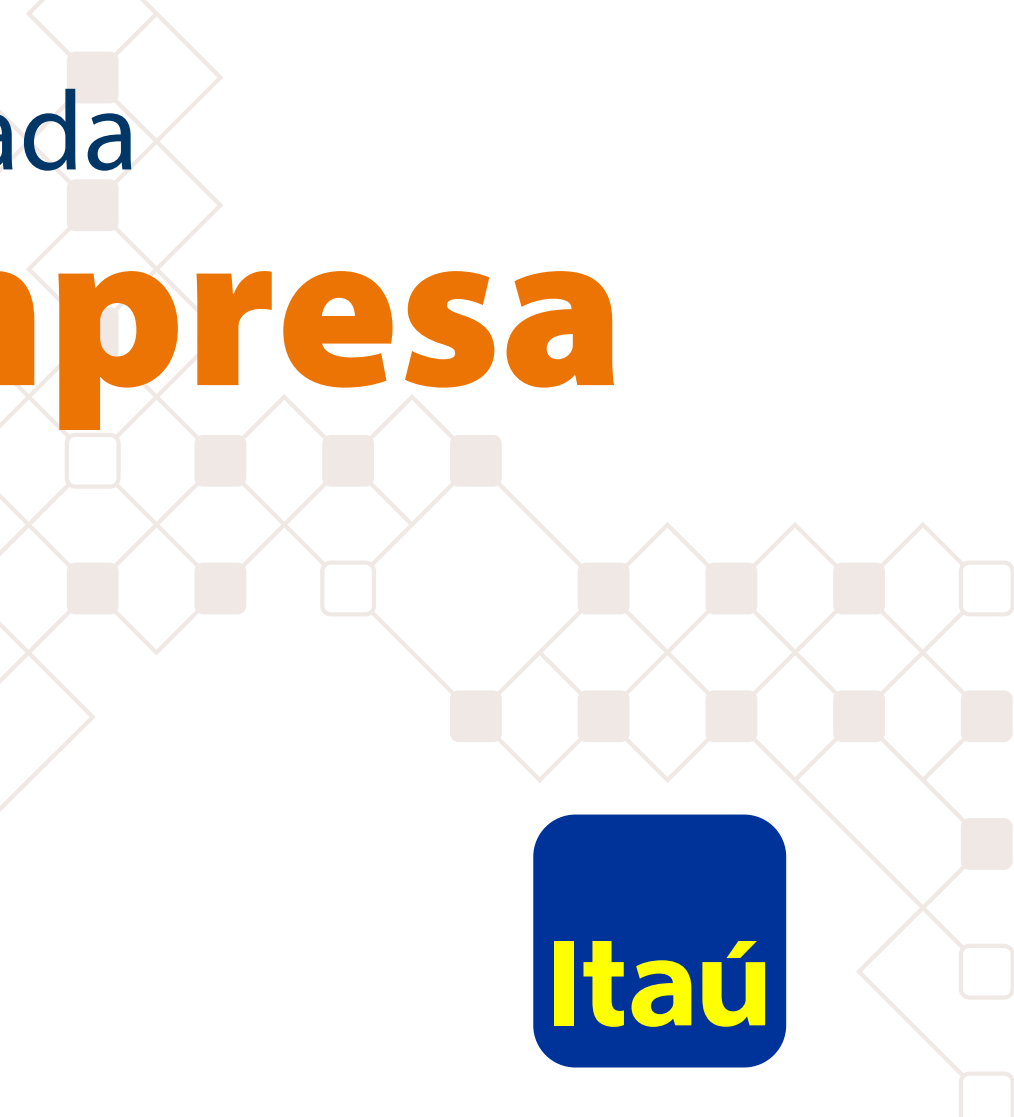

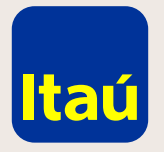

#### Itaú Link Empresa / Guía de Empresa relacionada

La adhesión de empresa relacionada permite operar y ver las cuentas de otra empresa con los usuarios y Tokens que ya tienen creados.

**Ingresá con tu usuario Administrador.** 

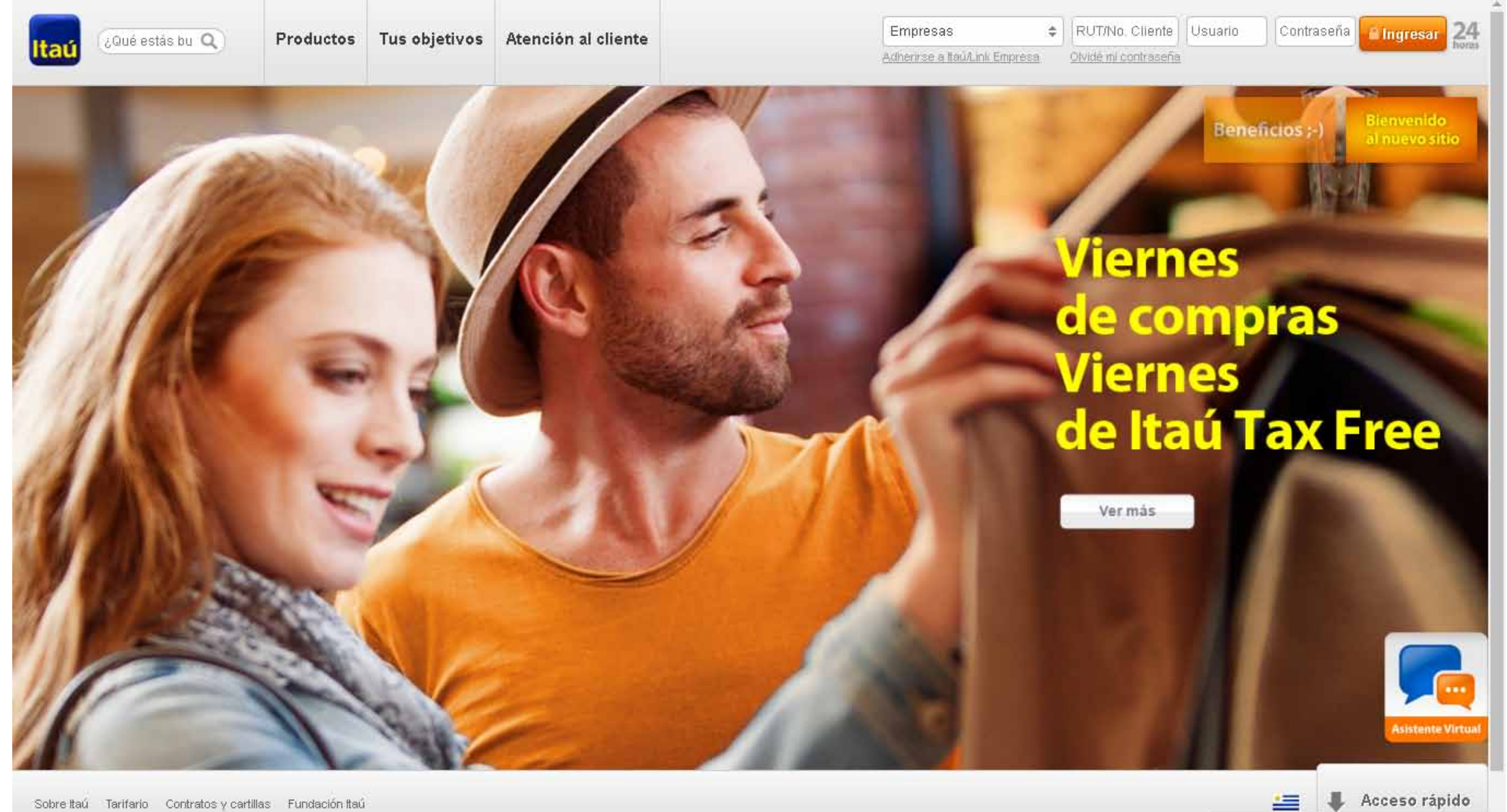

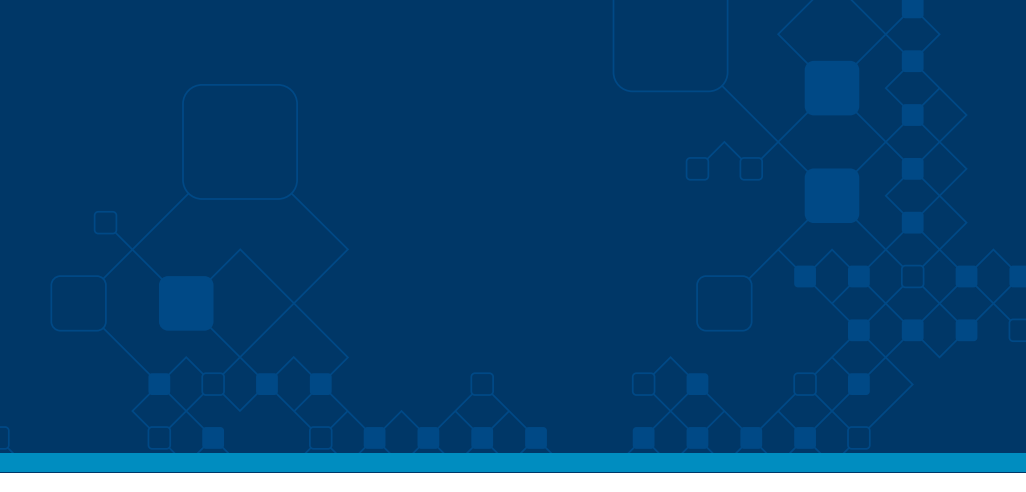

https://test.itau.com.uy/inst/trabajaConNosotros.html

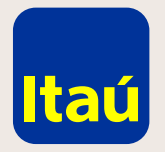

### Itaú Link Empresa / Guía de Empresa relacionada

Seleccioná **Opciones > Empresas > Incorporar empresa relacionada**

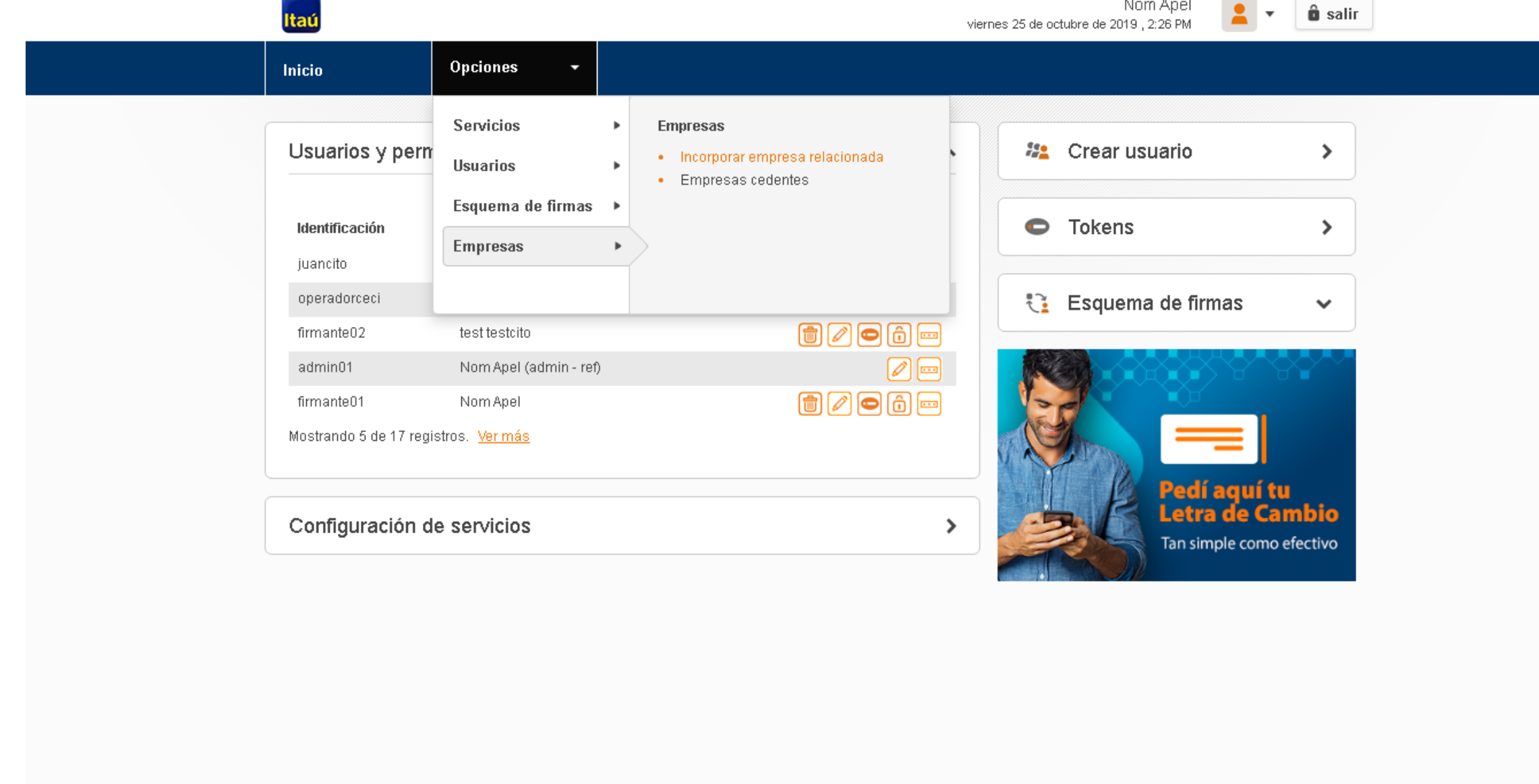

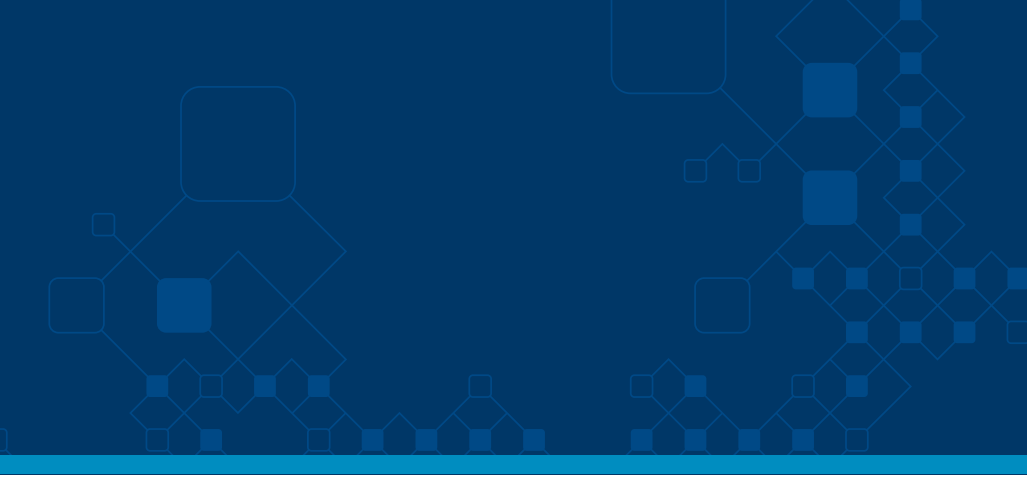

Nom Apel

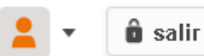

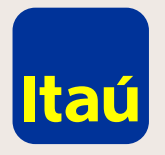

### Itaú Link Empresa / Guía de Empresa relacionada

**Completá los siguientes datos y luego seleccioná agregar.**

Ingresá una sola cuenta: Itaú Link Empresa va a reconocer todas las cuentas que estén bajo ese número de cliente o RUT y todas quedarán asociadas.

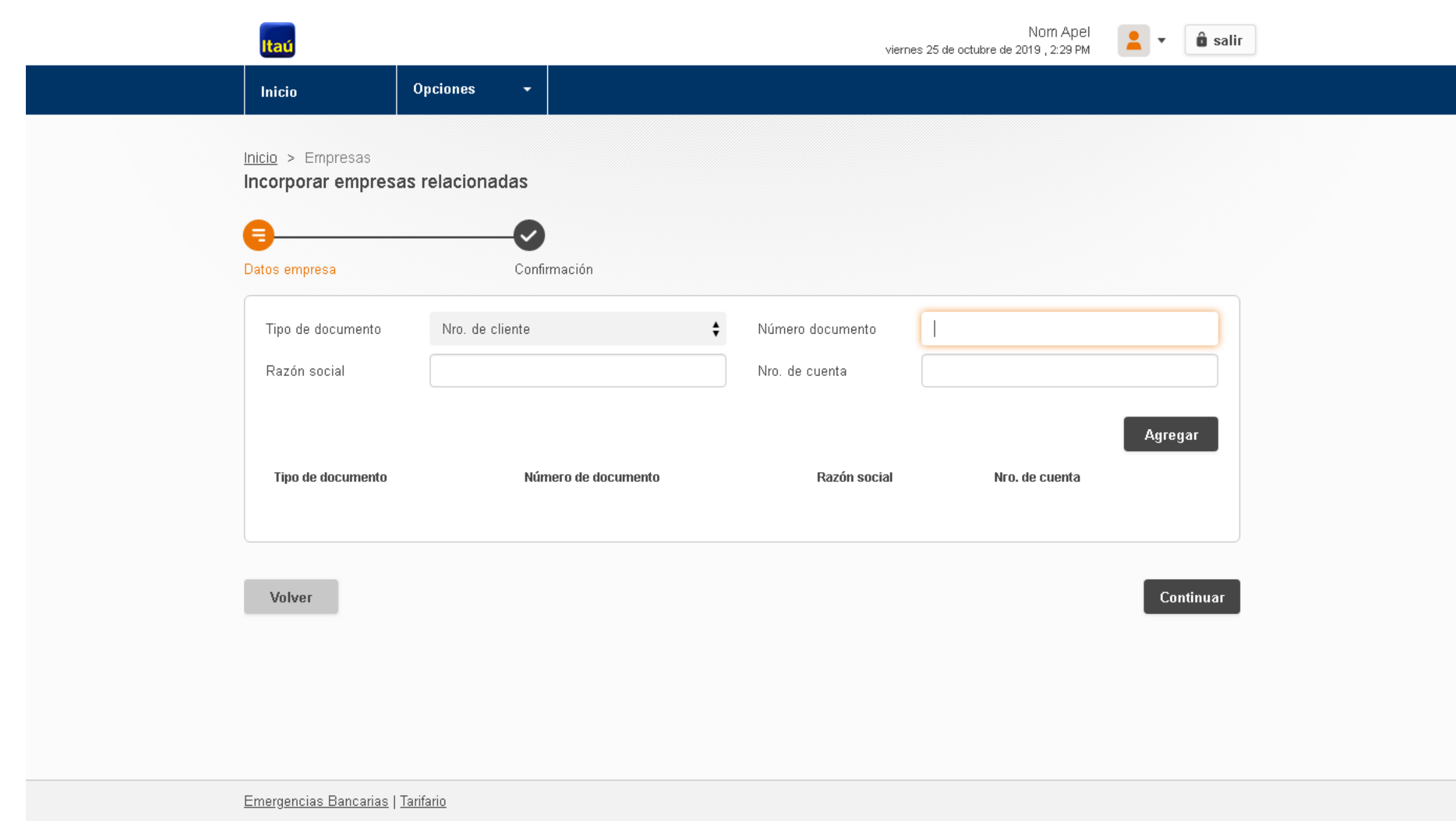

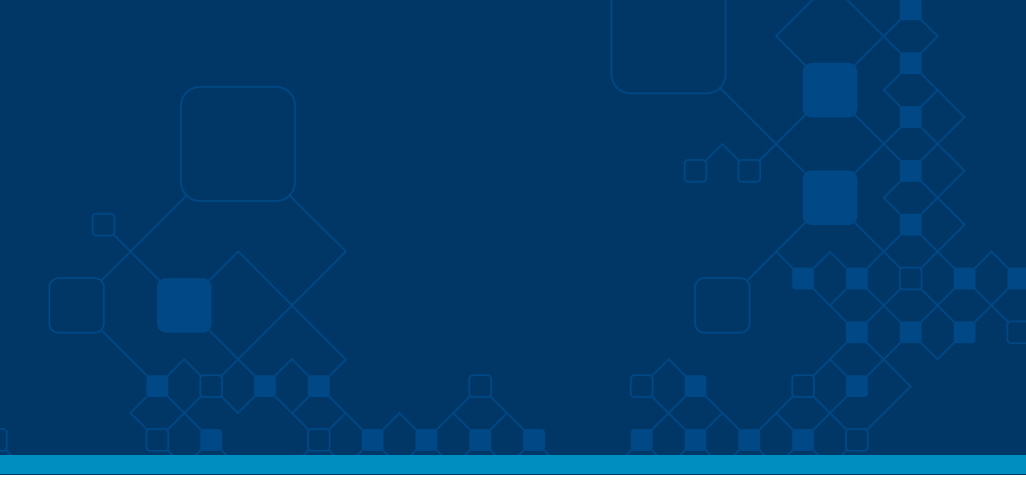

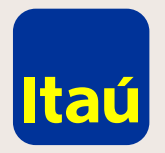

## Itaú Link Empresa / Guía de Empresa relacionada

**Se pueden agregar todas las empresas que sean necesarias.**

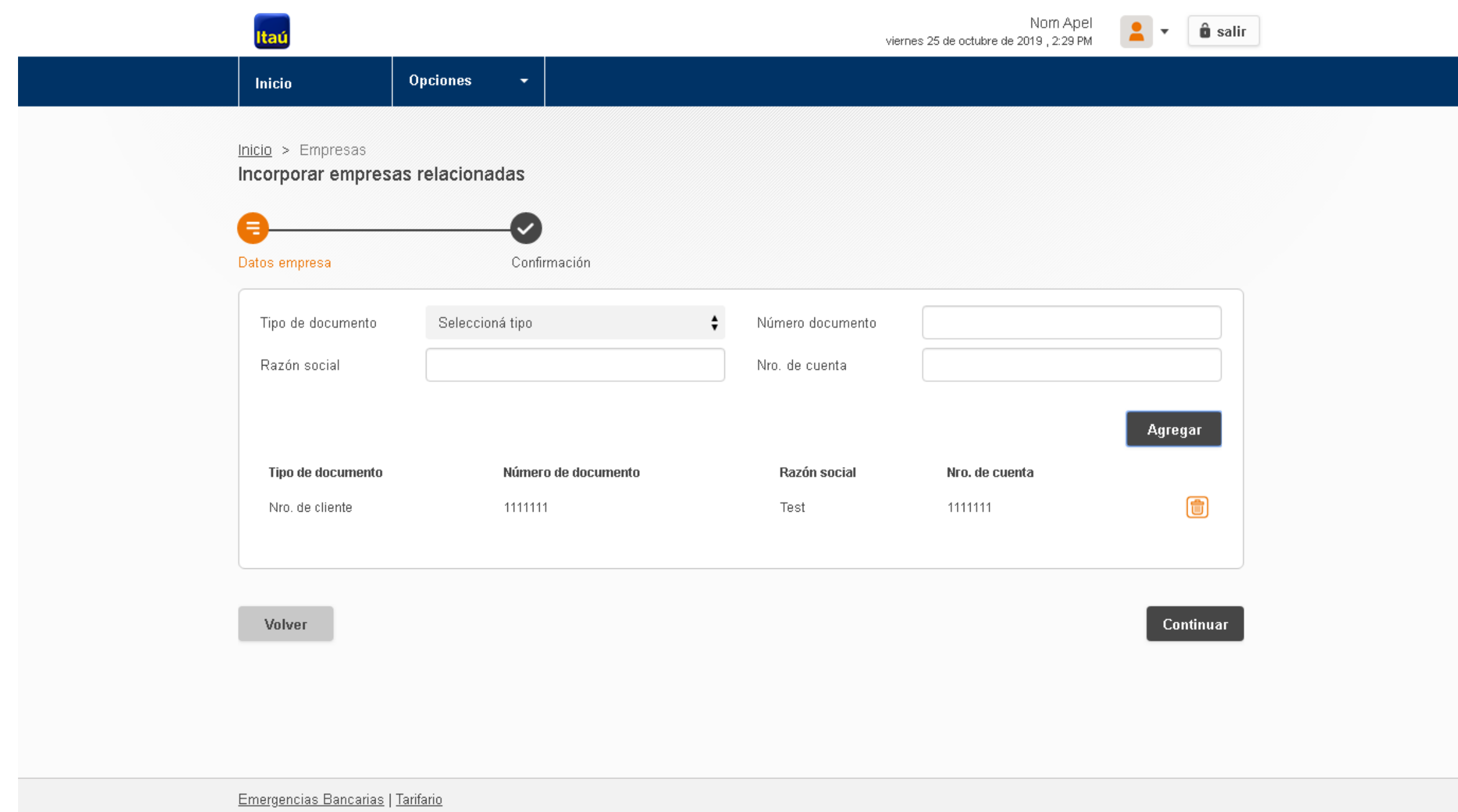

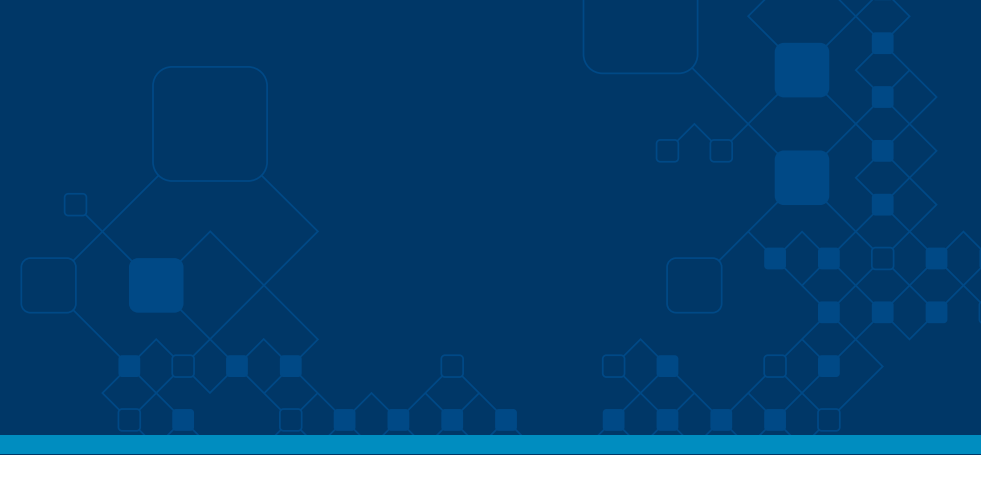

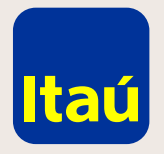

#### Itaú Link Empresa / Guía de Empresa relacionada

**Imprimí el formulario, firmalo y entregalo en una sucursal de Itaú.**  El formulario debe ser firmado por todas las empresas y por quien o quienes tengan facultad de representación estatutaria en cada una de ellas.

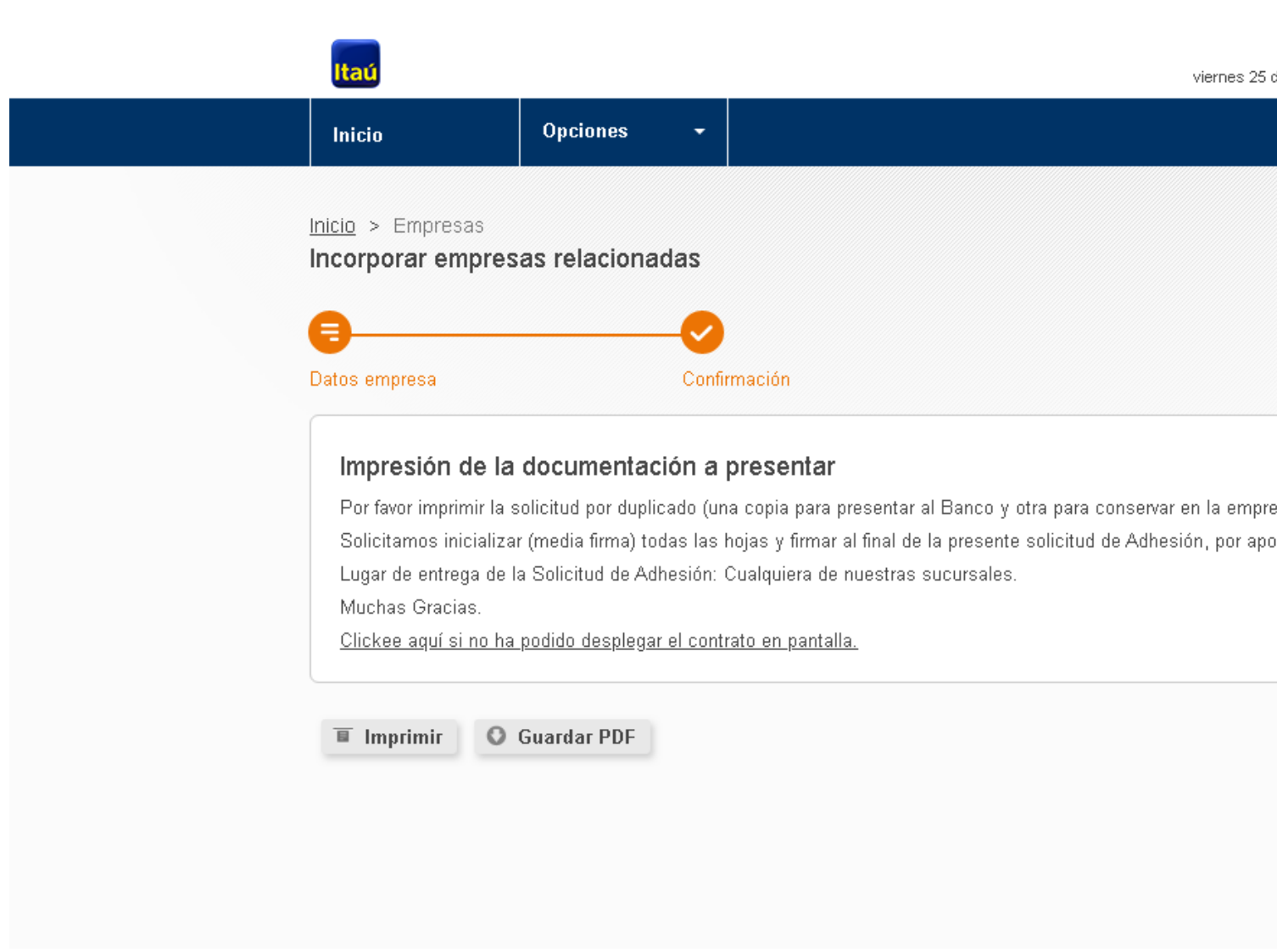

Recibirás un mail cuando quede activa la solicitud. Para poder acceder a estas nuevas cuentas, **ingresá a configuración de servicios y vinculalas a los servicios que querés utilizar.** El último paso te permitirá dar permisos a los usuarios operadores que van a ver y operar sobre estas cuentas.

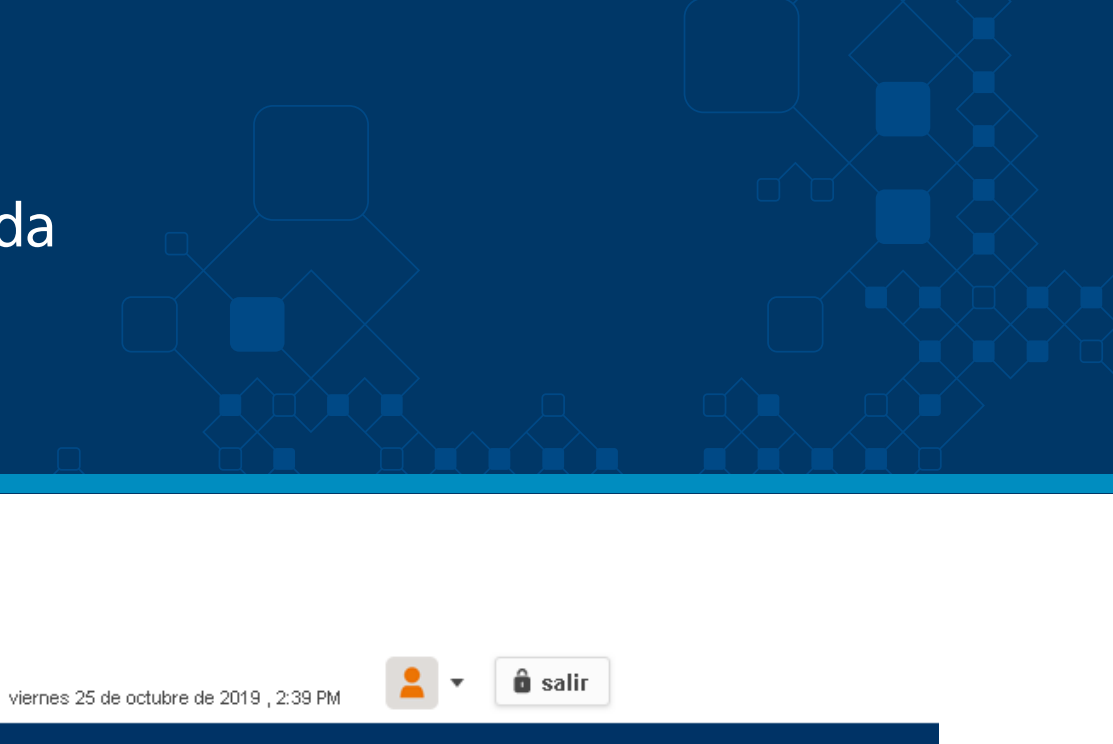

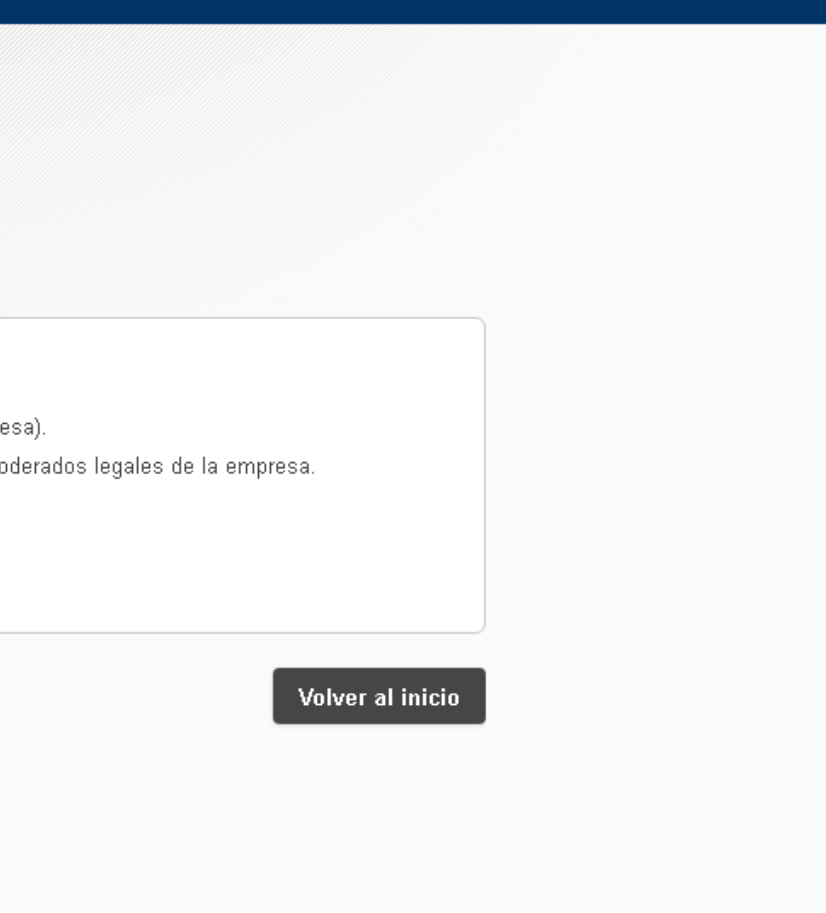

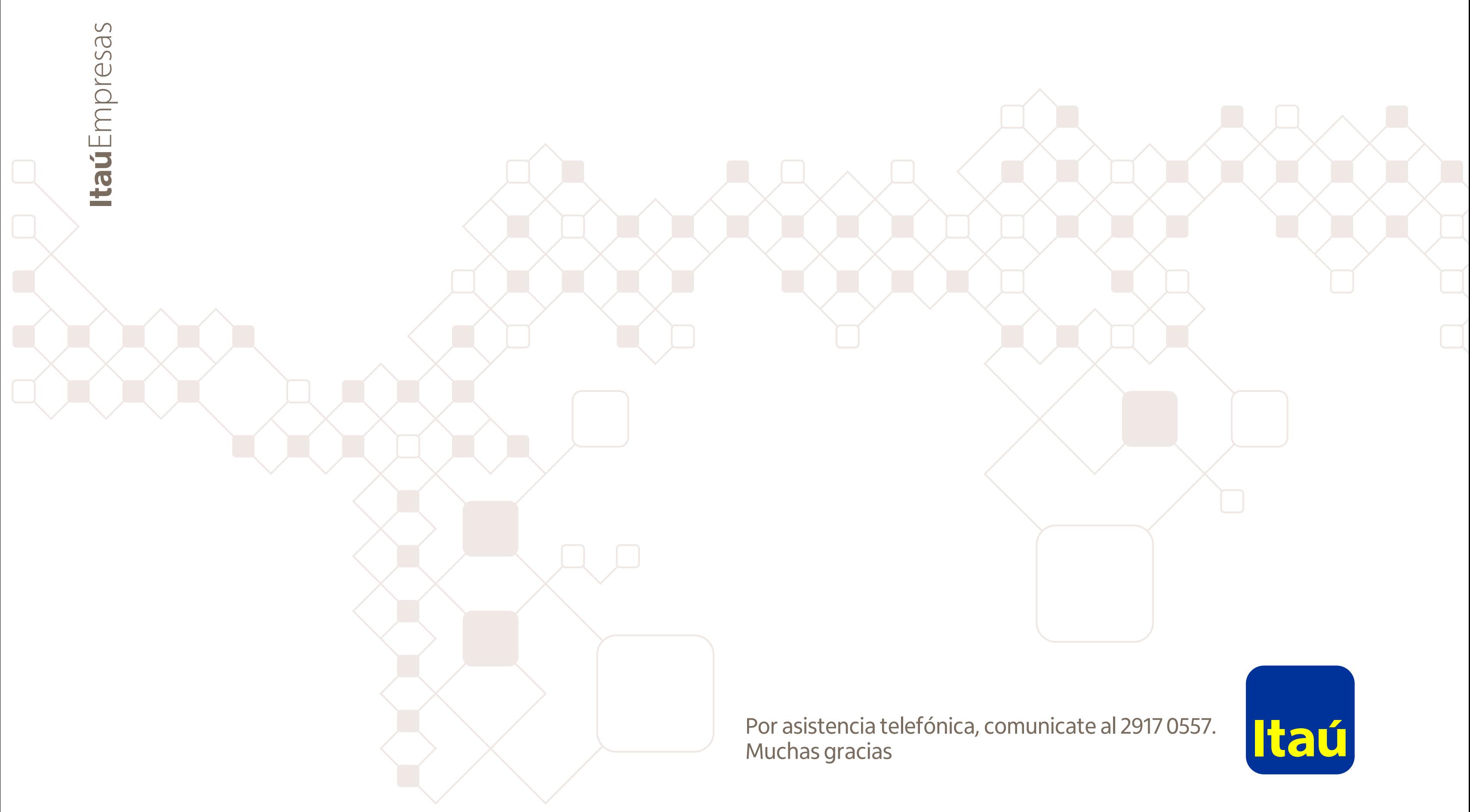